Life can be added to still photos by using Flash to animate parts of them. To illustrate this we will use a photo of a cat and make its head shake and tail wag.

# **Loading the Prepared File**

- 1 Load Flash or close the current file, and create a new Flash File.
- 2 Display the FILE menu, highlight IMPORT and select IMPORT TO STAGE.
- 3 Access the FLASHcs3 SUPPORT FILES, open the CHAPTER 19 folder and load the CAT image.

# **Breaking the Photo Apart**

In order to edit the photo it must be broken apart into individual pixels.

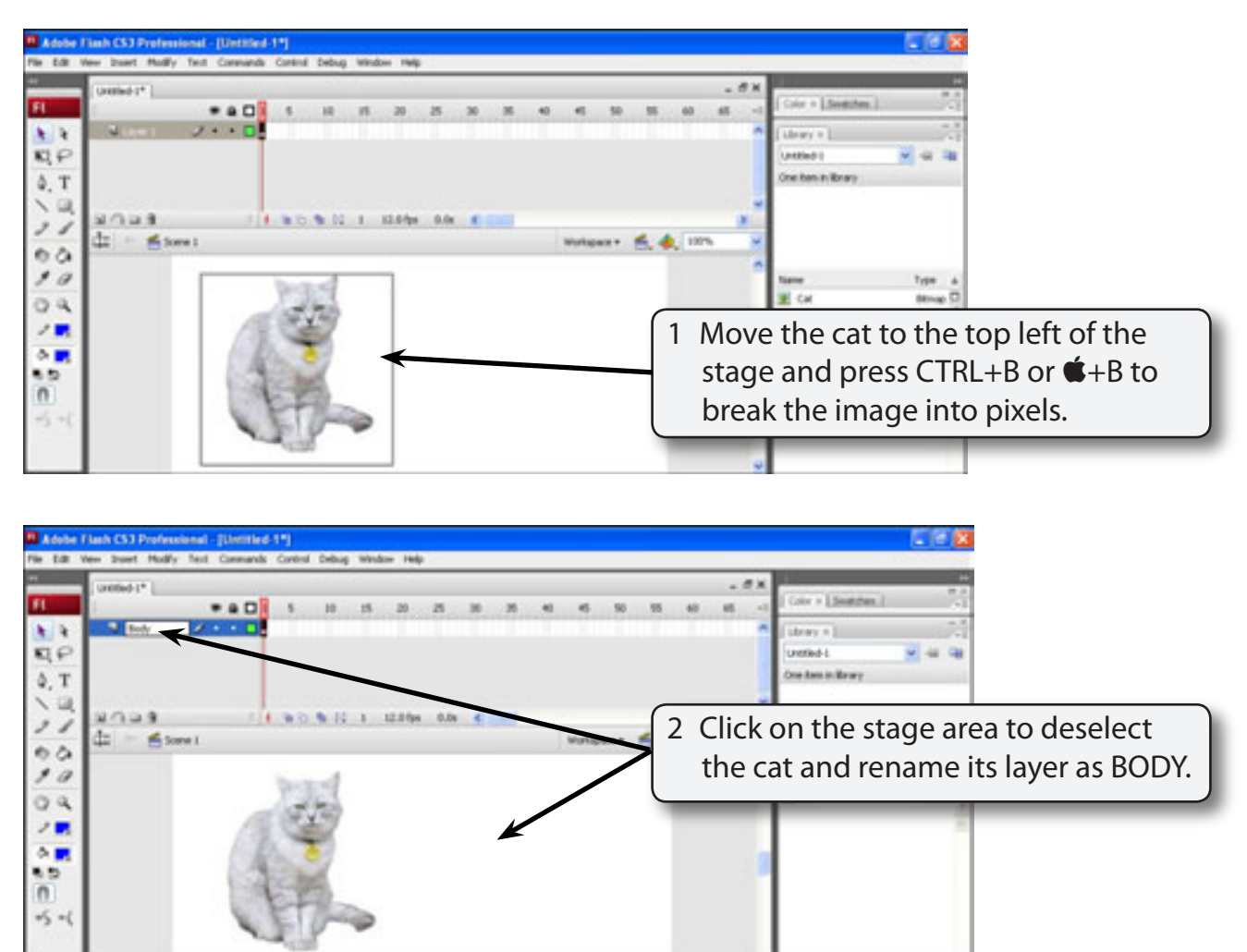

# **Separating the Head**

To animate the head it needs to be separated from the body and converted to a symbol. It is also good practice to place the head in its own layer.

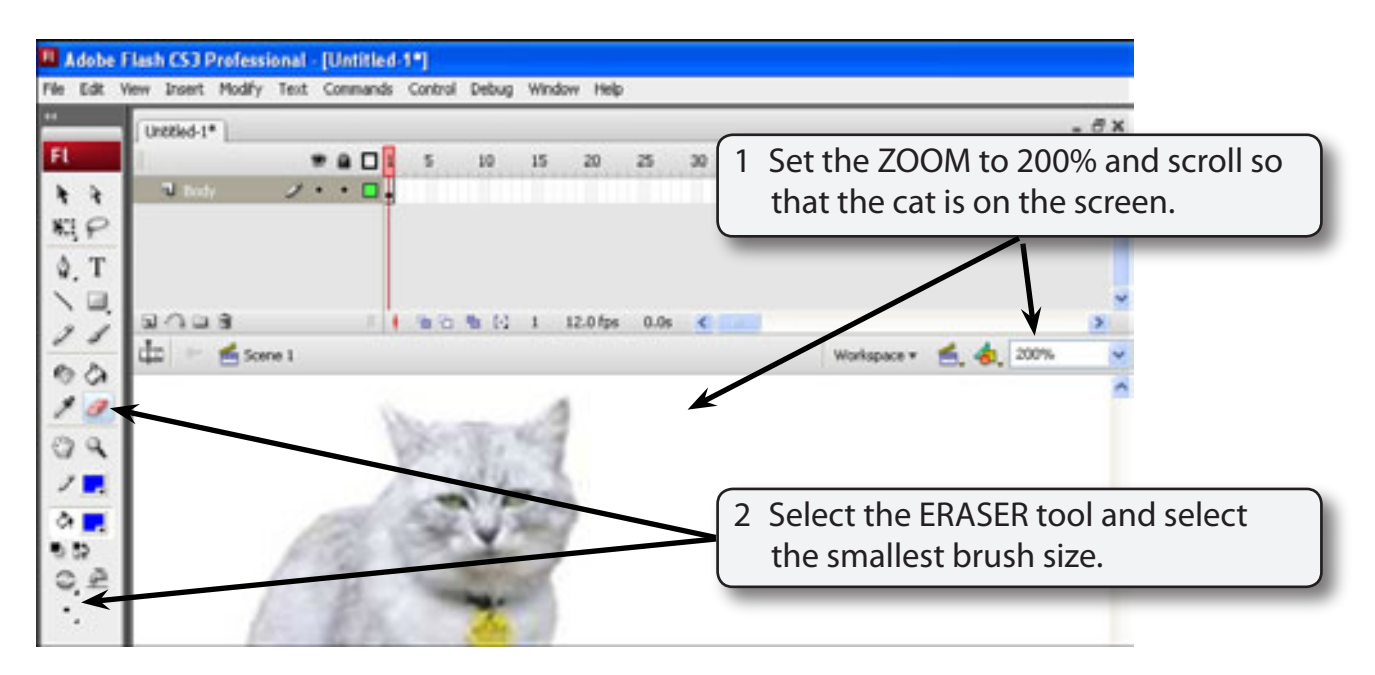

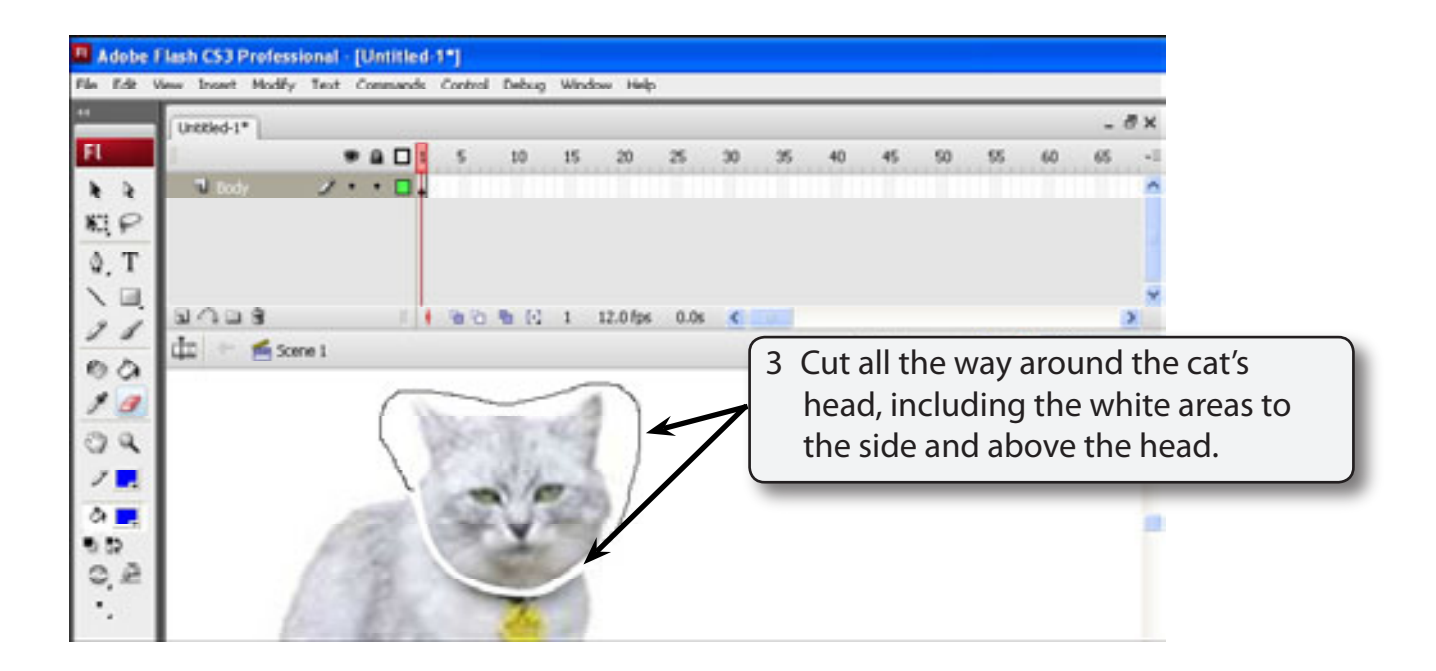

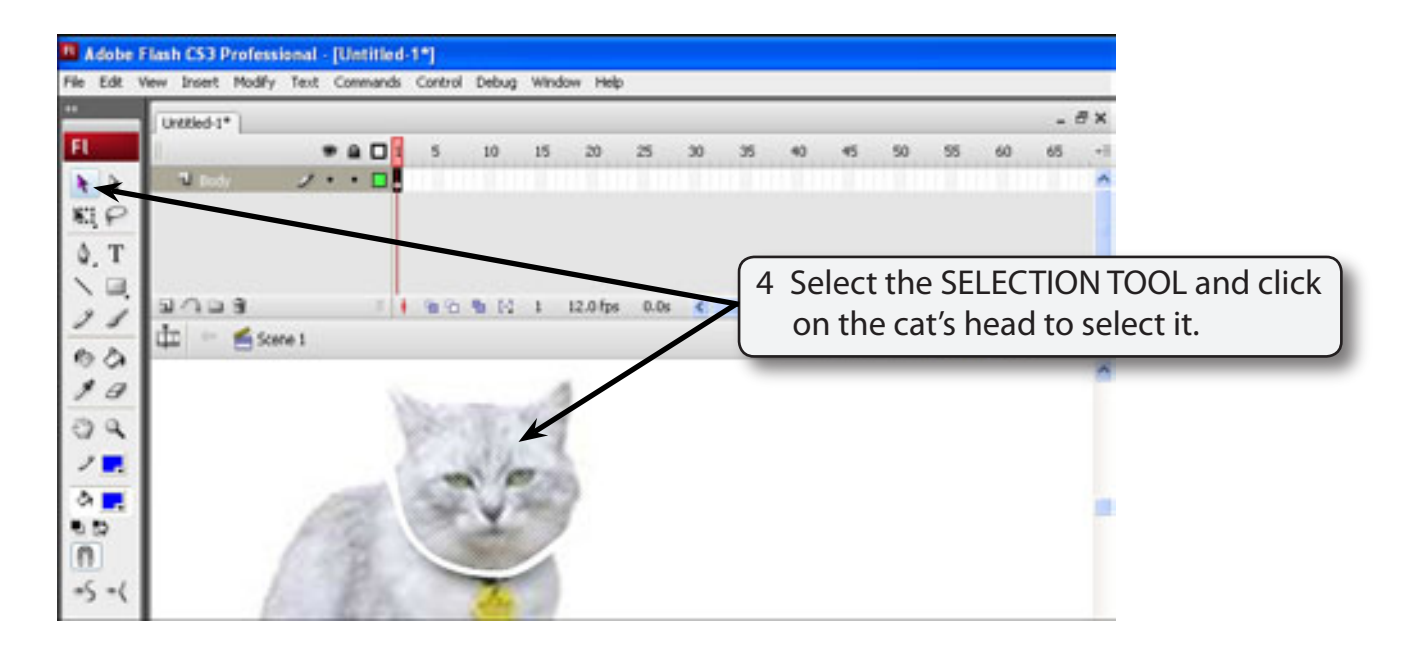

#### **NOTE: If the whole cat's body is selected you need to erase around the cat's head again.**

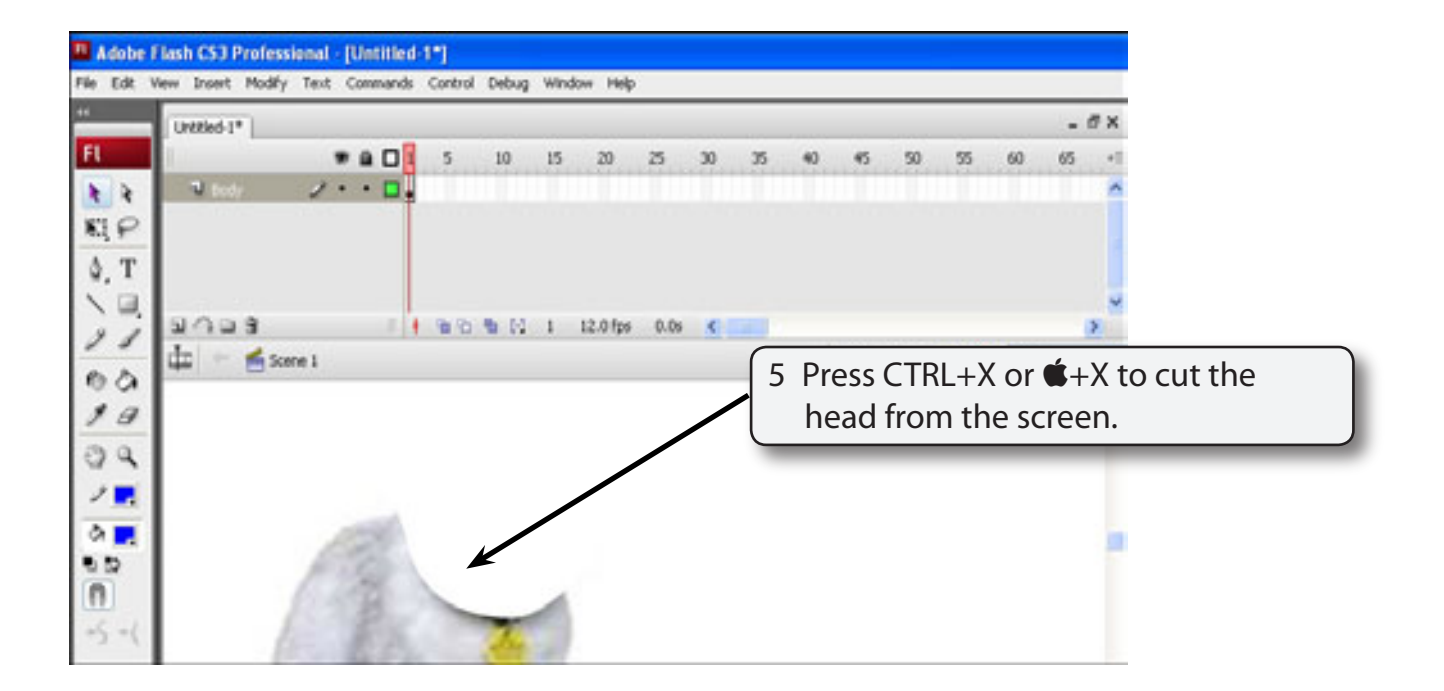

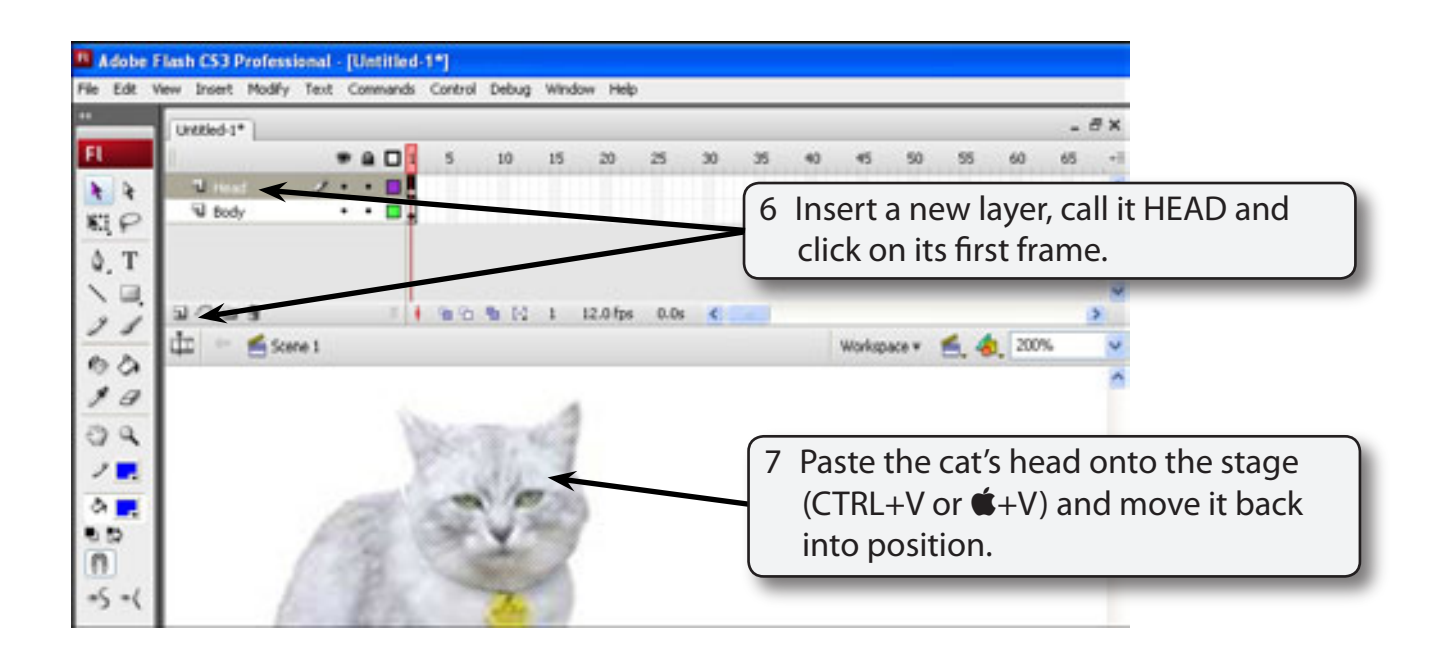

#### **NOTE: The arrow keys on the keyboard can be used to nudge the head into position.**

### **Converting the Head to a Symbol**

To animate the head using a motion tween it needs to be converted to a symbol and its reference (or rotation) point set to the base of the head.

1 With the head selected press F8 to convert it to a symbol.

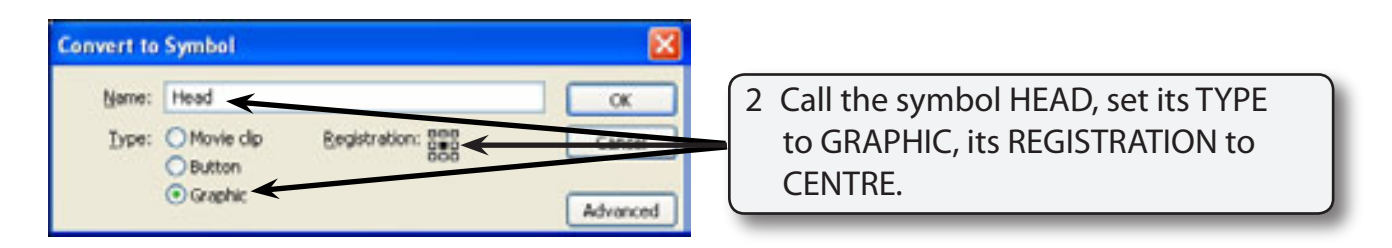

3 Select OK to create the symbol

![](_page_4_Picture_2.jpeg)

#### **NOTE: You can use the UP arrow key on the keyboard to nudge the head straight up**

![](_page_4_Figure_4.jpeg)